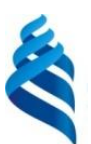

#### МИНИСТЕРСТВО ОБРАЗОВАНИЯ И НАУКИ РОССИЙСКОЙ ФЕДЕРАЦИИ Федеральное государственное автономное образовательное учреждение высшего профессионального образования

**«Дальневосточный федеральный университет»**

(ДВФУ)

#### **ИНЖЕНЕРНАЯ ШКОЛА**

Руководитель ОП Вычислительные машины, комплексы и компьютерные сети

 $\overline{\mathcal{L}}$  Корнюшин П.Н.  $/$ (Ф.И.О. рук. ОП)

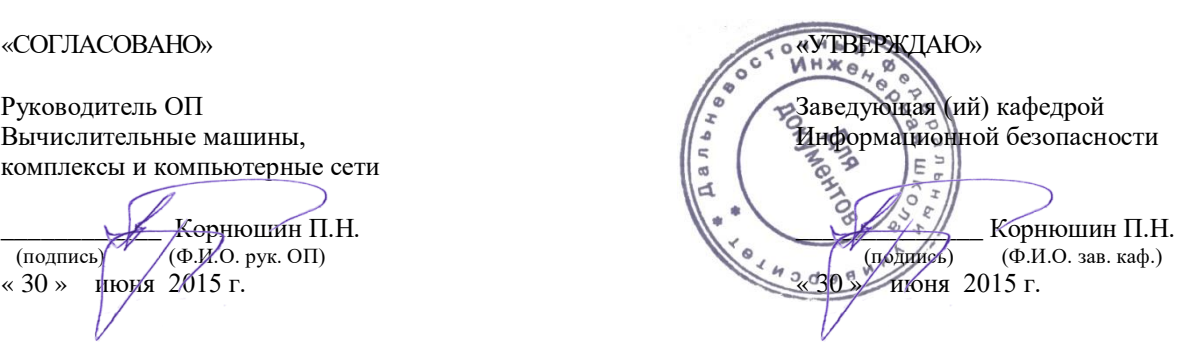

#### **РАБОЧАЯ ПРОГРАММА ДИСЦИПЛИНЫ Информационные ресурсы в научных исследованиях**

Направление подготовки 09.06.01 Информатика и вычислительная техника

Профиль «Вычислительные машины, комплексы и компьютерные сети» Форма подготовки (очная)

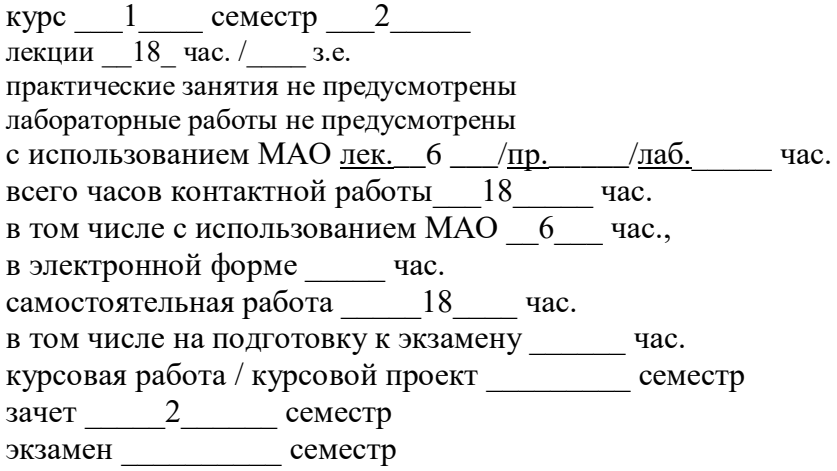

Рабочая программа составлена в соответствии с требованиями федерального государственного образовательного стандарта высшего образования (уровень подготовки кадров высшей квалификации), утвержденного приказом министерства образования и науки РФ от 30.07.2014 года №. 875

Рабочая программа обсуждена на заседании кафедры отечественной истории и архивоведения, протокол № 7 от «10» 06 2015г.

Заведующая кафедрой д-р ист. наук, профессор Дударенок С. М. Составитель: Одинцова Л. В.

#### **Оборотная сторона титульного листа**

#### **I. Рабочая программа пересмотрена на заседании кафедры / академического департамента**:

Протокол от «  $\longrightarrow$  20  $\Gamma$ . №

Заведующий кафедрой /директор академического департамента

 $\overline{\hspace{1cm}}$ (подпись)  $\overline{\hspace{1cm}}$  (И.О. Фамилия)

\_\_\_\_\_\_\_\_\_\_\_\_\_\_\_\_ \_\_\_\_\_\_\_\_\_\_\_\_\_\_\_\_\_\_

**II. Рабочая программа пересмотрена на заседании кафедры (академического департамента)**:

Протокол от «\_\_\_\_\_» \_\_\_\_\_\_\_\_\_\_\_\_\_\_\_\_\_ 20\_\_\_ г. № \_\_\_\_\_\_

Заведующий кафедрой/директор академического департамента

(подпись) (И.О. Фамилия)

\_\_\_\_\_\_\_\_\_\_\_\_\_\_\_\_ \_\_\_\_\_\_\_\_\_\_\_\_\_\_\_\_\_\_

### **АННОТАЦИЯ**

Рабочая программа дисциплины «Информационные ресурсы в научных исследованиях» разработана для аспирантов 1 курса, обучающихся по направлению подготовки 09.06.01 Информатика и вычислительная техника профиль «Вычислительные машины, комплексы и компьютерные сети». Дисциплина входит в вариативную часть образовательной программы, раздел «Факультативы».

Трудоемкость освоения дисциплины «Информационные ресурсы в научных исследованиях» составляет 36 час. (1 зачетная единица), в том числе 18 часов лекций, 18 часов самостоятельной работы.

Содержание дисциплины «Информационные ресурсы в научных исследованиях» направлено на изучение круга вопросов, связанных с глобальным научным пространством, умением искать и использовать информационные ресурсы в научно-исследовательской деятельности, а также оформлять найденную информацию, создавать справочнобиблиографический аппарат к научной работе.

#### **Цель изучения дисциплины:**

 освоение алгоритма поиска научной информации и ее эффективное использование.

#### **Задачами изучения дисциплины является развитие умений:**

эффективного поиска научной информации;

 поиска научных изданий для сбора информации и публикации результатов собственных исследований;

анализа и использования научно-исследовательской информации;

мониторинга глобальных научных трендов;

 управления собственной научной карьерой через отслеживание цитируемости научных публикаций.

Для успешного изучения дисциплины у обучающихся должны быть сформированы следующие предварительные компетенции:

 способность к критическому анализу и оценке современных научных достижений, генерированию новых идей при решении исследовательских и практических задач;

 способность проектировать и осуществлять комплексные исследования на основе целостного системного научного мировоззрения;

 способность самостоятельно осуществлять научно-исследовательскую деятельность в соответствующей профессиональной области.

Планируемые результаты обучения по данной дисциплине (знания, умения, навыки), соотнесенные с планируемыми результатами освоения образовательной программы, характеризуют этапы формирования следующих компетенций:

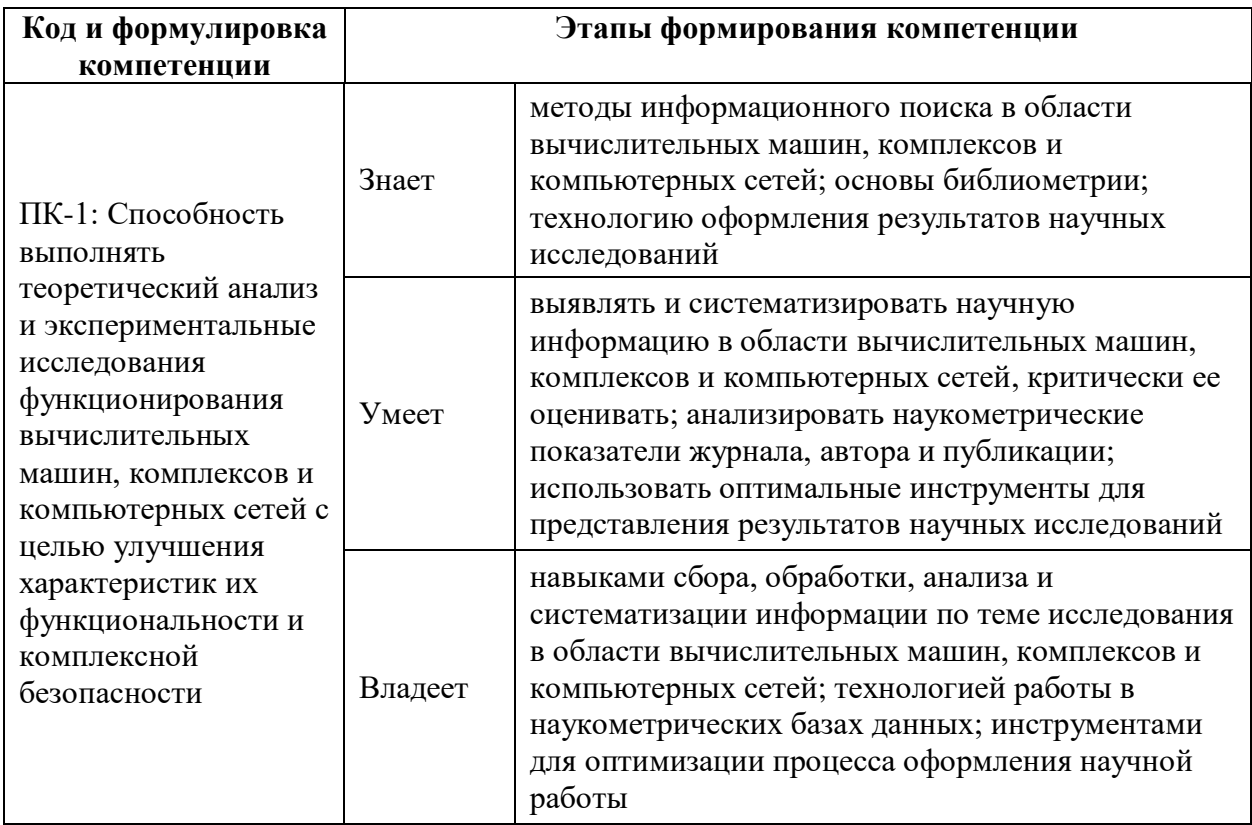

Для формирования вышеуказанных компетенций в рамках дисциплины «Информационные ресурсы в научных исследованиях» применяется метод активного обучения – групповое обсуждение проблем: использование различных способов (технологии) научного поиска, выбор научного журнала для публикации, сравнительная оценка научной деятельности.

## **I. СТРУКТУРА И СОДЕРЖАНИЕ ТЕОРЕТИЧЕСКОЙ ЧАСТИ КУРСА**

# **(18 час., в том числе 6 час. с использованием методов активного**

**обучения)**

**Раздел I. Информационно-коммуникативные технологии научного исследования (12 час., в том числе, с использованием МАО – 2 час.)** 

**Тема 1. Введение в курс «Информационные ресурсы в научных исследованиях». Электронный каталог (2 час., в том числе, с использованием МАО – 2 час.) с** использованием методов активного обучения – групповое обсуждение проблемы выбора подходящего способа научного поиска в предлагаемых ситуациях.

Информационные ресурсы Научной библиотеки ДВФУ (обзор). Фонд редких изданий в помощь исследователю. Сайт НБ ДВФУ. Разделы сайта: исследователю, помощь читателю, указатели трудов преподавателей.

Электронный каталог CHAMO: методика поиска и сервисы. Создание списка документов (метаданных), создание списка ссылок. Виды поиска: быстрый, расширенный, поиск по словарю. Фильтры. Система отсылок. Сохранение результатов поиска.

## **Тема 2. База данных диссертаций РГБ. Русскоязычные ресурсы (2 час.)**

База данных диссертаций РГБ. Регистрация, условия доступа к полным текстам. Сервисы.

Научная электронная библиотека (НЭБ) на платформе eLIBRARY.RU – крупнейший российский научно-информационный портал. Навигация по порталу. Сервисы.

Универсальные базы данных EastView.

Президентская библиотека имени Б. Н. Ельцина. Поиск документов. Коллекции.

#### **Тема 3. Информационные ресурсы Clarivate Analytics (2 часа)**

Технологии научного поиска. Операторы научного поиска. Основные проблемы при поиске. Правила составления и написания ключевых слов

Индекс научного цитирования Science Citation Index. Связь между Clarivate Analytics, Thomson Reuters, ISI и Web of Science

Информационно-аналитическая платформа Web of Sciens. Виды поиска: основной поиск, поиск по цитированию. Персонализация. Управление результатами поиска

Общедоступное интерактивное пространство для создания уникального идентификатора и персонального профиля – ResearcherID.

#### **Тема 4. Поиск научного журнала для публикации (2 часа)**

Iournal Citation Reports: критическая оценка ведущих мировых журналов. Метрические индикаторы. Статистика, основанная на данных цитирования. Данные о журнале: импакт-фактор, индекс цитирования. Данные категории (научной области). Число журналов в категории, число статей в категории.

Импакт-фактор журнала.

Полнотекстовые коллекции научных журналов EBSCO. Поиск. Сервисы.

## **Тема 5. Платформа ScienceDirect: электронные книги и журналы (2 часа)**

Электронные книги. Общая характеристика. Поиск. Журналы Freedom Collection. Общая характеристика. Поиск. Идентификатор ORCID.

### **Тема 6. БД Scopus и SciVal – аналитические инструменты для сравнительной оценки научной деятельности (2 час.)**

Поиск, анализ научных статей и планирование научноисследовательской деятельности с помощью БД Scopus.

Профиль автора и организации

Коррекция информации в БД Scopus.

Scival – инструмент навигации в научно-исследовательской деятельности

## **Раздел II. Публикационная активность ученого (6 час., в том числе, с использованием МАО – 4 час.)**

**Тема 7. Наукометрическая оценка публикационной активности ученого (2 часа, в том числе, с использованием МАО – 2 часа.)**

Информационная система SCIENCE INDEX: новые возможности для авторов. Профиль автора. Профиль организации.

Использование РИНЦ и SCIENCE INDEX для анализа и оценки научной деятельности. Национальные индексы научного цитирования. Процедура отбора научных журналов в RSCI. Критерии оценки журнала экспертами. Ядро РИНЦ как основа оценки качества научной деятельности.

Электронное хранилище VITАL: персональная страница ученого. Электронная библиотека ДВФУ.

## **Тема 8. Методические рекомендации по подготовке научных исследований к публикации (2 час.)**

Сайт Высшей аттестационной комиссии (ВАК). Положение о порядке присуждения ученых степеней.

Перечень рецензируемых научных журналов.

Оформление справочно-библиографического аппарата диссертации (список литературы по теме исследования и ссылки на цитируемые и упоминаемые источники). Группировка записей в списке литературы. ГОСТЫ СИБИД.

**Тема 9. Научная публикация (2 час., в том числе с использованием МАО – 2 часа.)** с использованием методов активного обучения – групповое обсуждение проблемы выбора журнала для размещения своей публикации

Виды научных публикаций: статья, материалы конференций, рецензия/обзор, краткое сообщение. Особенности каждого типа публикации**.**  Выбор типа публикации.

Журналы открытого и закрытого доступа. Особенности публикации в журналах обоих видов.

Публикационная этика. Правила оформления статьи для публикации в журнале: оформление, сопроводительное письмо.

# **II. УЧЕБНО-МЕТОДИЧЕСКОЕ ОБЕСПЕЧЕНИЕ САМОСТОЯТЕЛЬНОЙ РАБОТЫ ОБУЧАЮЩИХСЯ**

Учебно-методическое обеспечение самостоятельной работы обучающихся по дисциплине «Информационные ресурсы в научных исследованиях» представлено в приложении 1 и включает в себя:

план-график выполнения самостоятельной работы по дисциплине, в том числе примерные нормы времени на выполнение по каждому заданию;

характеристика заданий для самостоятельной работы обучающихся и методические рекомендации по их выполнению;

требования к представлению и оформлению результатов самостоятельной работы;

критерии оценки выполнения самостоятельной работы.

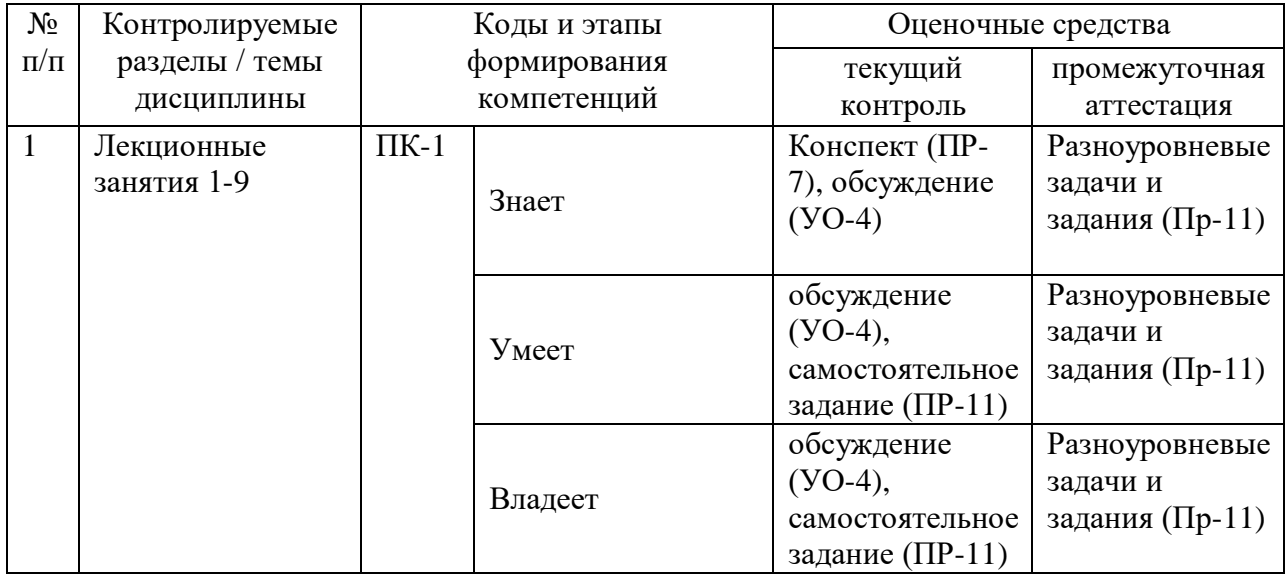

# **III. КОНТРОЛЬ ДОСТИЖЕНИЯ ЦЕЛИ КУРСА**

# **IV. СПИСОК УЧЕБНОЙ ЛИТЕРАТУРЫ И ИНФОРМАЦИОННО-МЕТОДИЧЕСКОЕ ОБЕСПЕЧЕНИЕ ДИСЦИПЛИНЫ**

## **Основная литература**

1. Источниковедение : учеб. пособие / [И. Н. Данилевский, Д. А. Добровольский, Р. Б. Казаков и др. – М. : Изд. дом Высшей школы экономики, 2015. – 686 с. (8 экз.) <http://lib.dvfu.ru:8080/lib/item?id=chamo:810571&theme=FEFU>

#### **Дополнительная литература**

1. Куракова, Н. Г. Анализ применимости наукометрических показателей в качестве критериев для оптимизации сети диссертационных советов в Российской Федерации / Н. Г. Куракова, Л. А. Цветкова, О. А. Еремченко – М. : Дело, 2013. – 59 с. (1 экз.) <http://lib.dvfu.ru:8080/lib/item?id=chamo:706001&theme=FEFU>

2. Яковлев, Г. Е. Формирование рынка информационных ресурсов в современных условиях / Г. Е. Яковлев, С. В. Петрова ; [науч. ред. Г. Е. Яковлев]. – Чебоксары : [Изд-во Чувашского университета], 2014. – 152 с. (2 экз.)<http://lib.dvfu.ru:8080/lib/item?id=chamo:793326&theme=FEFU>

#### **Нормативно-правовые материалы**

1. ГОСТ Р 7.0.5-2008. Библиографическая ссылка: общие требования и правила составления [Электронный ресурс]. – М. : Изд – во стандартов, 2008. – 23 с. – Режим доступа: <https://www.dvfu.ru/upload/medialibrary/bd6/gost-7-0-5-2008.pdf>

2. ГОСТ 7.1-2003. Библиографическая запись. Библиографическое описание документа: общие требования и правила составления [Электронный ресурс]. – Взамен ГОСТ 7.1-84; введ. 01.07.2004. – М.: Изд-во стандартов, 2004. – 78 с. – Режим доступа: <https://www.dvfu.ru/upload/medialibrary/d2e/gost-7-1-2003.pdf>

3. ГОСТ 7.82-2001. Библиографическая запись. Библиографическое описание электронных ресурсов: общие требования и правила составления [Электронный ресурс]. – Введ. 01.07.02. – Минск: Изд-во стандартов, 2001. – 23 с. – Режим доступа: [https://www.dvfu.ru/upload/medialibrary/754/gost-7-82-](https://www.dvfu.ru/upload/medialibrary/754/gost-7-82-2001.pdf) [2001.pdf](https://www.dvfu.ru/upload/medialibrary/754/gost-7-82-2001.pdf)

4. ГОСТ 7.80-2000. Библиографическая запись. Заголовок: общие требования и правила составления [Электронный ресурс]. – Введ. 01.07.01. – М.: Изд-во стандартов, 2001. – 10 с. – Режим доступа: <https://www.dvfu.ru/upload/medialibrary/084/gost-7-80-2000.pdf>

# **Перечень ресурсов информационно-телекоммуникационной сети «Интернет»**

1. <https://www.ebsco.com/e/ru-ru/products-and-services/research-databases> Научно-исследовательские базы данных EBSCO

2. <http://diss.rsl.ru/>Электронная библиотека РГБ.

3. <https://elibrary.ru/defaultx.asp> крупнейший российский научноинформационный портал eLIBRARY.RU.

4. <http://online.eastview.com/><https://dlib.eastview.com/browse/udb/4> универсальные базы данных EastView.

5. <https://www.prlib.ru/>Президентская библиотека имени Б. Н. Ельцина.

### **Профессиональные базы данных и информационные справочные системы**

1. База данных Scopus <http://www.scopus.com/home.url>

2. База данных Web of Science<http://apps.webofknowledge.com/>

3. База данных полнотекстовых академических журналов Китая <http://oversea.cnki.net/>

4. Электронная библиотека диссертаций Российской государственной библиотеки<http://diss.rsl.ru/>

Электронные базы данных EBSCO<http://search.ebscohost.com/>

# **V. МЕТОДИЧЕСКИЕ УКАЗАНИЯ ПО ОСВОЕНИЮ ДИСЦИПЛИНЫ**

Лекции проходят в интерактивной форме и сопровождаются обсуждением.

Контроль текущей успеваемости осуществляется на каждом занятии. После каждой лекции аспирант получает задание для самостоятельной работы. Аспирант должен выполнить в полном объеме все запланированные самостоятельные задания.

На протяжении всего курса аспиранту необходимо работать с книгами и статьями, рекомендованными для изучения в основном и дополнительном списках литературы.

Итоговый контроль (зачет) выставляется по результатам выполнения самостоятельного задания, которое заключается в поиске информации по определенной теме (тема диссертации, либо тема, определенная преподавателем курса) в информационных ресурсах НБ ДВФУ, в том числе БД удаленного доступа, доступных с сайта ДВФУ, описании найденных источников согласно ГОСТам, формирования списка литературы.

Библиографические описания должны быть составлены по:

- ГОСТ 7.1-2003. Библиографическая запись. Библиографическое описание;

- ГОСТ 7.82-2001. Библиографическая запись. Библиографическое описание электронных ресурсов;

- ГОСТ 7.80-2000. Библиографическая запись. Заголовок. Общие требования и правила составления.

Список должен иметь типовое название, группировку записей и пронумерован. В список включить не менее 25 библиографических описаний книг и статей по теме.

Книги необходимо искать по Электронному каталогу ДВФУ.

Диссертации **-** по БД «Электронная библиотека диссертаций РГБ».

Статьи должны быть найдены в БД Научная электронная библиотека на портале ELIBRARY.RU, Freedom collection на портале ScienceDirect Эльзевир, в БД EBSCO.

Остальные записи – в любых других БД, доступных с портала ДВФУ по выбору.

# **VI. МАТЕРИАЛЬНО-ТЕХНИЧЕСКОЕ ОБЕСПЕЧЕНИЕ ДИСЦИПЛИНЫ**

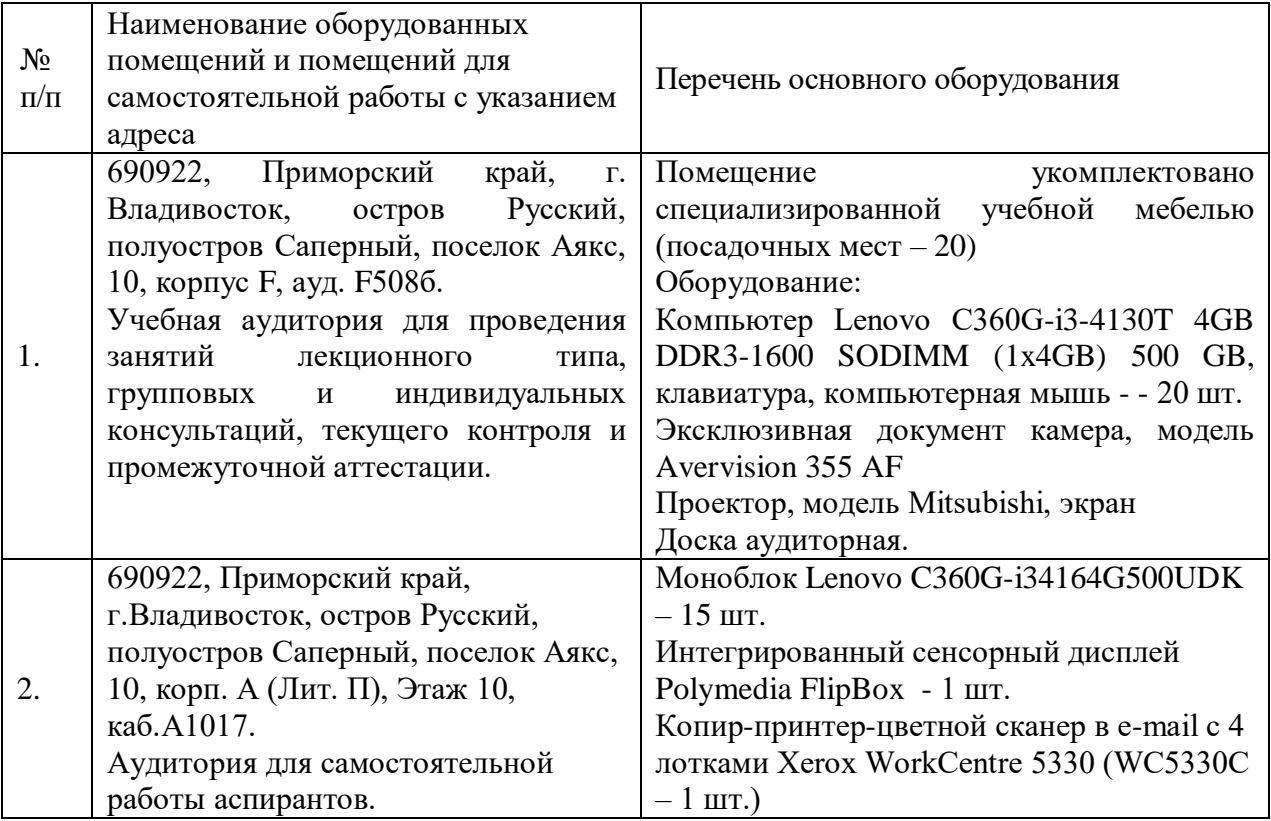

**Приложение 1**

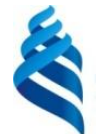

## МИНИСТЕРСТВО ОБРАЗОВАНИЯ И НАУКИ РОССИЙСКОЙ ФЕДЕРАЦИИ Федеральное государственное автономное образовательное учреждение высшего профессионального образования

#### **«Дальневосточный федеральный университет»**

(ДВФУ)

#### **ИНЖЕНЕРНАЯ ШКОЛА**

# **УЧЕБНО-МЕТОДИЧЕСКОЕ ОБЕСПЕЧЕНИЕ САМОСТОЯТЕЛЬНОЙ РАБОТЫ ОБУЧАЮЩИХСЯ**

**по дисциплине «Информационные ресурсы в научных исследованиях»**

Направление подготовки 09.06.01 Информатика и вычислительная техника Профиль «Вычислительные машины, комплексы и компьютерные сети» Форма подготовки (очная)

> **Владивосток 2015**

# **План-график выполнения самостоятельной работы по дисциплине**

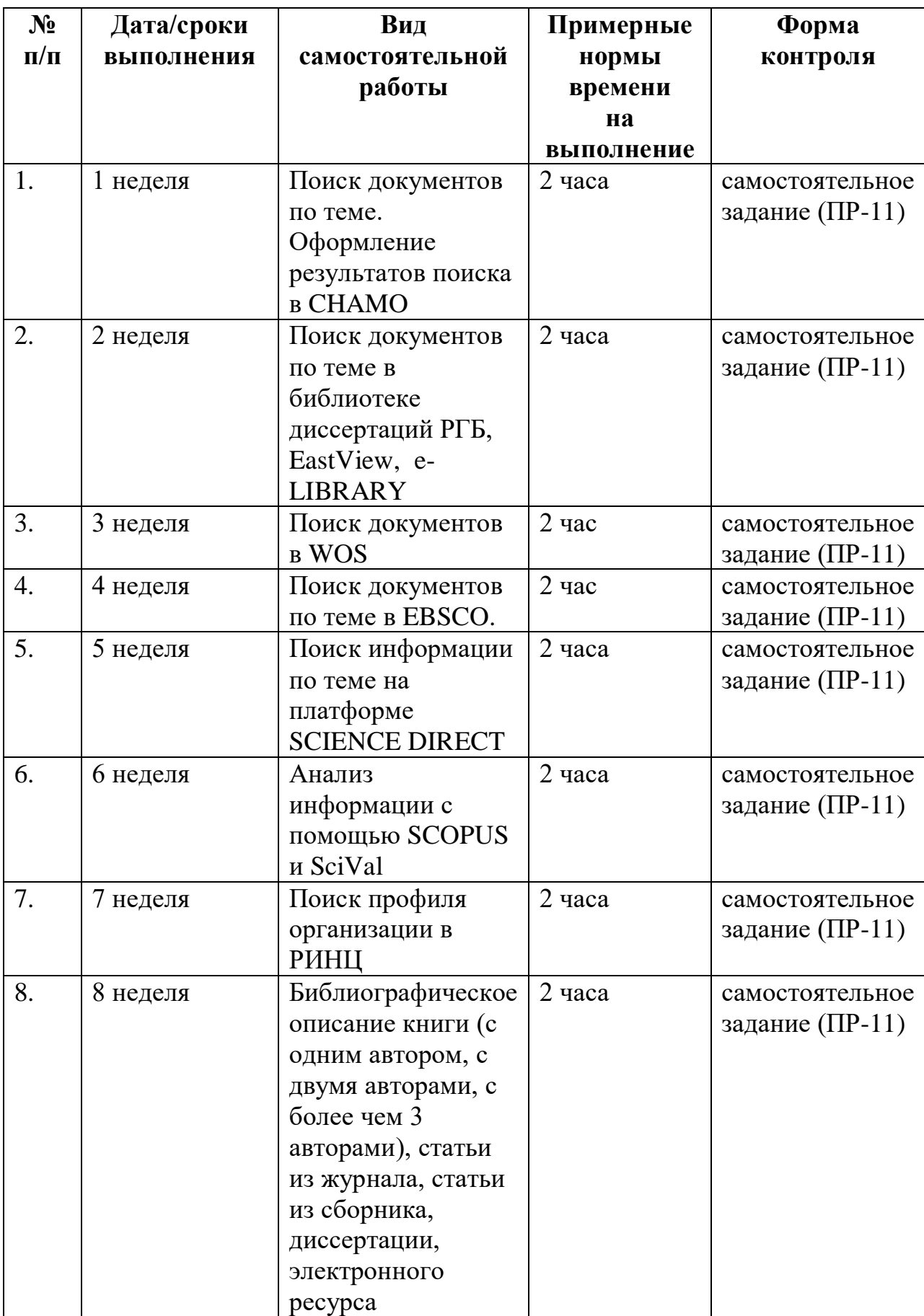

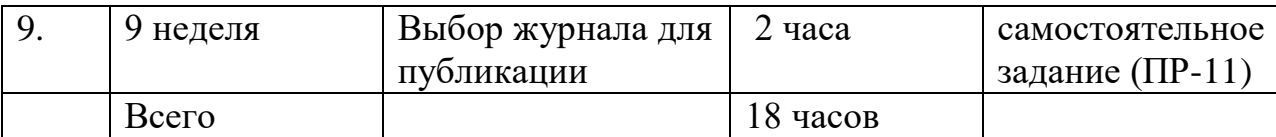

#### **Методические указания к выполнению самостоятельных заданий**

## **Задание 1. Поиск документов по теме. Оформление результатов поиска в CHAMO**

Тему задания либо аспирант выбирает самостоятельно (например, тема его диссертации), либо тему дает преподаватель. Выполненное задание должно быть оформлено в виде списка результатов поиска и списка ссылок, сформированного системой. Количество записей в списке – не меньше 10.

Подобрать ключевые слова (словосочетания) и их синонимы, которые будут являться поисковыми терминами

Чтобы добавить запись в корзину – нажмите соответствующую кнопку рядом с каждой записью, которую Вы хотели бы сохранить.

Чтобы сохранить содержимое Корзины, сохраните нужные записи из корзины в Ваш список, доступ к нему у Вас будет всегда при входе в «Личный Кабинет».

Для создания списка изданий, щелкните в окошке рядом с выбранным изданием и нажмите кнопку «Сохранить» внизу экрана. Откроется экран «Ваш Список», где Вы можете дать название или добавить запись(и) в существующий список. После чего в Личном кабинете откроется новая вкладка «Мой список».

Чтобы экспортировать информацию о записях в корзине в формате в котором хотите их сохранить, нажмите на кнопку «Сохранить как», выберите формат экспорта. Работать со списком документов и списком ссылок может только зарегистрированный в системе пользователь.

#### **Задание 2. Поиск документов по теме в библиотеке диссертаций РГБ, EastView, e-LIBRARY**

Тему задания либо аспирант выбирает самостоятельно (например, тема его диссертации), либо тему дает преподаватель.

Выполненное задание должно быть оформлено в виде списка, где библиографические записи сгруппированы по одному из признаков. Список должен быть пронумерован. Количество записей в списке для каждой БД – не меньше 5.

Всего в списке должно быть не меньше 15 записей, оформленных по ГОСТ 7.1-2003. Способ группировки – на усмотрение аспиранта

#### **ЭБД РГБ**

Основной частью электронной библиотеки диссертаций является каталог, содержащий библиографические описания диссертаций и хранилище с их полными текстами.

#### **Как найти диссертацию?**

#### **Простой поиск**

Введите в поисковую форму на первой странице слово, его часть или словосочетание, отражающее направление поиска.

#### **Расширенный поиск**

Позволяет выбрать поля, по которым будет происходить поиск, и указать условия поиска для каждого из выбранных полей.

Поля для поиска: автор, заглавие, серия, ключевые слова, год издания, издательство, место издания и др.

Условия поиска: "**начинается с**", "**словосочетание**", "**слова**", "**дословно**".

"**Начинается с**" - поиск осуществляется по точному совпадению словосочетания с первым словом. Рекомендуем использовать, когда Вы точно знаете начало поискового термина.

"**Слова**" - означает, что поиск будет производиться по вхождению указанных Вами слов в поисковый элемент в любом месте и в любом порядке. Рекомендуем использовать этот способ в случаях, когда Вы не уверены в точной формулировке своего запроса.

"**Словосочетание**" - предполагает строгое соответствие порядка следования слов в запрашиваемой Вами фразе. Рекомендуем использовать, когда Вас интересует конкретная тема. Символ усечение "**\***" применяется только для последнего слова фразы.

"**Дословно**" - означает поиск по полному совпадению.

#### **БД East View**

Со стартовой страницы выбрать подходящие БД, в которых может быть нужная информация. Определить поисковые термины.

Простой [поиск –](http://www.iprbookshop.ru/mh_fulltextsearch.html#wordsearch) включающий функции "простой поиск" и "поиск по полям", описывает механизм поиска по всем базам данных периодических изданий с использованием ключевых слов и логических операторов. Предоставляется возможность задать временные рамки, определить параметры поиска, выбрать одну, несколько или все базы данных периодических изданий, в которых будет вестись поиск.

[Логический поиск –](http://www.iprbookshop.ru/mh_fulltextsearch.html#searchls) использование логических операторов обеспечит высокую точность выбора и позволит максимально "сузить" пространство поиска.

[Расширенный поиск –](http://www.iprbookshop.ru/mh_fulltextsearch.html#searchrp) предоставляется возможность задать в качестве предмета поиска также фамилию и/или имя автора статьи, название статьи, а также ввести ключевые слова для поиска по всему тексту статьи.

Поиск по каталогу изданий – можно открыть нужную базу данных или же "пролистать" общий список изданий. При выборе конкретного издания из списка на экране появится подробное описание издания с указанием глубины архива, доступного для поиска. При выборе конкретного года в поле "доступ к индивидуальным номерам" виден полный перечень номеров данного периодического издания, входящих в базу данных. Выбрав отдельный номер, появляется возможность увидеть на экране содержание этого номера. Щелкнув по заголовку отдельной, статьи появляется доступ к полному тексту статьи.

Нужный режим поиска выбирается исследователем.

#### **Научная электронная библиотека на портале eLIBRARY.RU**

Чтобы читать полные тексты статей из журналов (подписанных ДВФУ) необходимо зарегистрироваться (заполнить анкету).

Расширенный поиск – использование дополнительного функционала поиска по любому слову («что искать?»; «где искать?»). Можно ограничить поиск по типу публикации или тематикой, выбрав один или несколько разделов из тематического рубрикатора, воспользовавшись сначала кнопкой «Добавить», а затем двойным нажатием на нужную рубрику (фамилии авторов, списки журналов и другое).

Поиск по «Каталогу журналов» содержит перечень источников, представленных на платформе eLIBRARY.RU в том или ином объеме (на уровне росписи содержания выпусков, рефератов или полных текстов статей).

 «Авторский указатель» позволяет выбрать фамилию интересующего автора из полного перечня путем просмотра (пролистывания списка), либо воспользоваться поисковой формой.

 «Тематический рубрикатор» поможет провести поиск журналов с использованием тематических рубрик.

Нужный режим поиска выбирается исследователем.

#### **Сервисы и работа с публикациями предусматривает 4 варианта использования результата**

[Навигация](http://www.iprbookshop.ru/mh_fulltextsearch.html#wordsearch) по списку публикаций

[Подборки](http://www.iprbookshop.ru/mh_fulltextsearch.html#searchts) публикаций – существует возможность анализа созданных исследователем подборок.

Отправка публикаций по почте

Загрузка полных текстов

Анализ подборок статей возможен в рамках персонального профиля (после ввода персонального имени и пароля).

### **Задание 3. Поиск документов в WOS**

Выполненное задание должно быть оформлено в виде списка, состоящего из 10 записей работ авторов с наибольшим цитированием в WOS.

На первом этапе запускаем поиск всех авторов ДВФУ. В основном поиске выбираем условие поиска: организация, в поисковое поле вводим поисковый термин FAR EASTERN FEDERAL UNIVERSITY. В результате поиска выходят статьи авторов ДВФУ. Сортируем по цитированию. Статьи с наибольшим цитированием - впереди

#### **Задание 4. Поиск документов по теме в EBSCO**

Задание должно быть выполнено в виде списка. Количество записей в списке не меньше 15.

Записи должны быть оформлены по ГОСТ 7.1-2003. Группировка – по алфавиту

С сайта «Научная библиотека заходим по ссылке [EBSCOhost](javascript:WebForm_DoPostBackWithOptions(new%20WebForm_PostBackOptions(%22_ctl10%22,%20%22%22,%20false,%20%22%22,%20%22?community=y&authtype=ip&encid=22D731263C4635273726355632053C57338379C373C379C378C373C371C376C33013&IsAdminMobile=N&authpid=ehost%22,%20false,%20true))) Research [Databases.](javascript:WebForm_DoPostBackWithOptions(new%20WebForm_PostBackOptions(%22_ctl10%22,%20%22%22,%20false,%20%22%22,%20%22?community=y&authtype=ip&encid=22D731263C4635273726355632053C57338379C373C379C378C373C371C376C33013&IsAdminMobile=N&authpid=ehost%22,%20false,%20true))) Выбираем (ставим галочку в окошке слева) подходящую базу данных, например: *Academic Search Ultimate.* Под поисковым полем выбираем «Расширенный поиск». В поле запроса вводим ключевое слово, или словосочетание (Во втором поле можно ввести синоним и применить оператор ИЛИ). Ниже поискового поля, нужно выбрать («галочка» в окошке) нужные параметры.

## **Задание 5. . Поиск информации на платформе SCIENCE DIRECT**

Используя ресурсы, расположенные на платформе ScienceDirect, cоставьте подборку литературы по теме, которая должна включать работы китайских исследователей за 2014-2015 гг., к полным текстам которых есть доступ

При выполнении задания используйте расширенный поиск. В строку «Find articles with these terms» или «Title, abstract or keywords» внесите поисковый термин/термины на английском языке. Перевод должен быть корректным. Далее в строке «Years» укажите нужный год(ы). Далее в строке «Author affiliation» укажите страну «China». При необходимости можно ограничить и тип публикации. Нажмите кнопку поиска. Затем отметьте в фильтрах вид доступа («Open access») и снова нажмите кнопку поиска.

Выделите нужные статьи, затем нажмите кнопку «Export» и после сохраните выбранные записи в нужном формате.

## **Задание 6. Анализ информации с помощью SCOPUS и SciVal**

Используя возможности БД Scopus, найдите 3 издания 3-4 квартиля по политологии, которые имеют на текущий год самый высокий показатель цитируемости. Зайдите в опцию "Источники", в фильтрах отметьте нужные квартили. Отметьте в разделе "Отрасль знания" опцию "Political Science and International Relations", затем в фильтрах установите нужные квартили, а также отметьте вид издания - "Журналы". Проведите поиск.

Используя возможности SciVal, найдите организации и авторов, которые изучают вопросы региональной политики. Найдите научные организации, сотрудничающие с ДВФУ по этим вопросам.

Составьте список (перечень) потенциальных соавторов. Зайдите авторизованным пользователем в SciVal. Установите в разделе «Организации и учреждения» Дальневосточный федеральный университет («Far Eastern Federal University»), затем установите предметную область (в данном случае – «Социальные науки»). Проанализируйте данные, которые отображаются как графически (в виде карты), так и в табличной форме. Проанализируйте перечень учреждений, публикаций в соавторстве, соавторов в ДВФУ и так далее. Перейдите в раздел «Потенциальное сотрудничество», проанализируйте полученные данные. Важно: в разделе «Сотрудничество» нет возможности определить партнеров по конкретной узкой теме.

### **Задание 7. Поиск профиля организации в РИНЦ**

Результат – список из 10 фамилий наиболее цитируемых авторов ДВФУ.

Для работы в модуле «Организация» необходимо зарегистрироваться в SCIENCE INDEX.

В горизонтальном меню выбрать опцию «Организациям». В центре экрана выбираем «Реестр организаций». В появившуюся поисковую форму необходимо ввести поисковый термин «Дальневосточный федеральный университет». Вы попадаете в профиль ДВФУ. Чтобы узнать ФИО самых публикующихся авторов, выбираем раздел «Статистические отчеты» и опцию «Распределение по авторам».

## **Задание 8. Библиографическое описание книги (с одним автором, с двумя авторами, с более чем 3 авторами), статьи из журнала, статьи из сборника, диссертации, электронного ресурса**

Библиографическое описание документа осуществляется по ГОСТам:

- ГОСТ 7.1-2003. Библиографическая запись. Библиографическое описание;

- ГОСТ 7.82-2001. Библиографическая запись. Библиографическое описание электронных ресурсов;

- ГОСТ 7.80-2000. Библиографическая запись. Заголовок. Общие требования и правила составления.

Необходимо ГОСТы изучить и использовать при создании библиографической записи.

Задание должно быть оформлено в виде списка минимум из 7 библиографических записей (на каждый тип ресурса по 1 библиографической записи), сгруппированных, согласно требованиям оформления списка документов к научной работе

#### **Задание 9. Выбор журнала для публикации**

Составьте список журналов для публикации – 5 библиографических записей

В Scopus зайдите в раздел «Источники», установите ограничение по квартилям, ограничения по источникам – при необходимости. Затем с помощью выпадающего меню установите параметр «Отрасль знания» и выберите позицию «Sociology and Political Science». Нажмите кнопку «Применить».

Используя возможности БД Scopus, найдите издания 3-4 квартиля в которых могут быть опубликованы работы по политологии. Найдите журналы, в которых опубликованы работы российских авторов по внешней политике, выберите 5 журналов и определите, какой из них имеет самый низкий показатель цитируемости. В Scopus зайдите в раздел «Поиск», проведите поиск по нужной тематике и с ограничением по стране («Foreign policy»; затем в разделе «Страна» отметьте «Russia»). Проанализируйте результаты поиска, и выберите раздел «Документы за год по источникам». По умолчанию на диаграмме отразятся те источники, которые имеют наивысшие показатели цитируемости. Внимательно проанализируйте раздел «Источники», выберите пять источников, которые вы считаете подходящими, отметьте их. Затем выберите опцию «Сравнить источники и просмотреть данные по CiteScore, SJR и SNIP», которая дает возможность сравнивать журналы по различным показателям (метрикам). Учитывайте то, что сам по себе высокий показатель цитируемости не может служить окончательным показателем научного качества источника. Обязательно применяйте такой показатель, как квартиль (или процентиль), который показывает авторитетность источника в конкретной области знаний. Также важен показатель нецитируемости журнала. Чем он ниже, тем авторитетнее журнал. Можно использовать показатель числа обзорных статей. Сравните выбранные журналы по трем выбранным вами метрикам, одна из которых обязательна – показатель нецитируемости статей.

Приложение 2

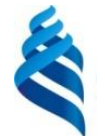

## МИНИСТЕРСТВО ОБРАЗОВАНИЯ И НАУКИ РОССИЙСКОЙ ФЕДЕРАЦИИ Федеральное государственное автономное образовательное учреждение высшего профессионального образования

**«Дальневосточный федеральный университет»**

(ДВФУ)

#### **ИНЖЕНЕРНАЯ ШКОЛА**

# **ФОНД ОЦЕНОЧНЫХ СРЕДСТВ**

**по дисциплине «Информационные ресурсы в научных исследованиях»** Направление подготовки 09.06.01 Информатика и вычислительная техника Профиль «Вычислительные машины, комплексы и компьютерные сети» Форма подготовки (очная)

> **Владивосток 2015**

# **Паспорт ФОС**

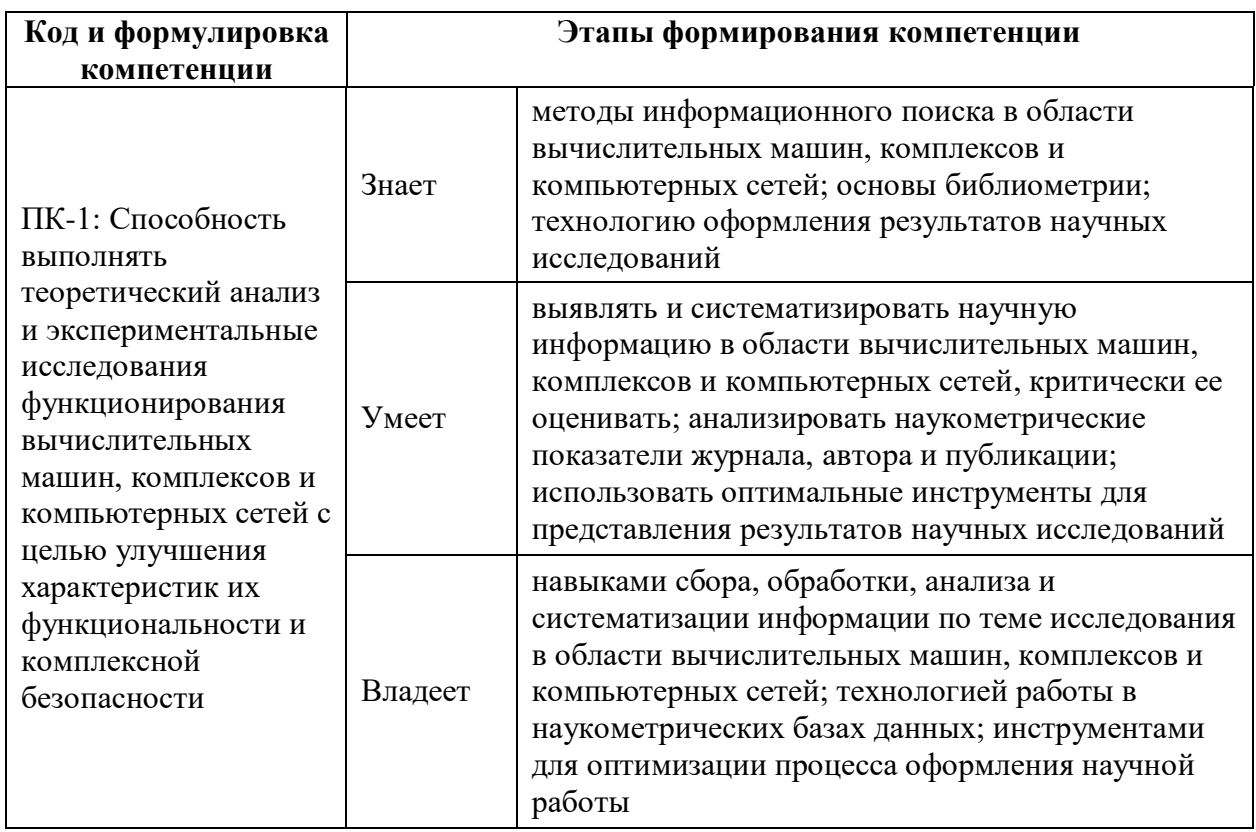

# **Контроль достижения цели курса**

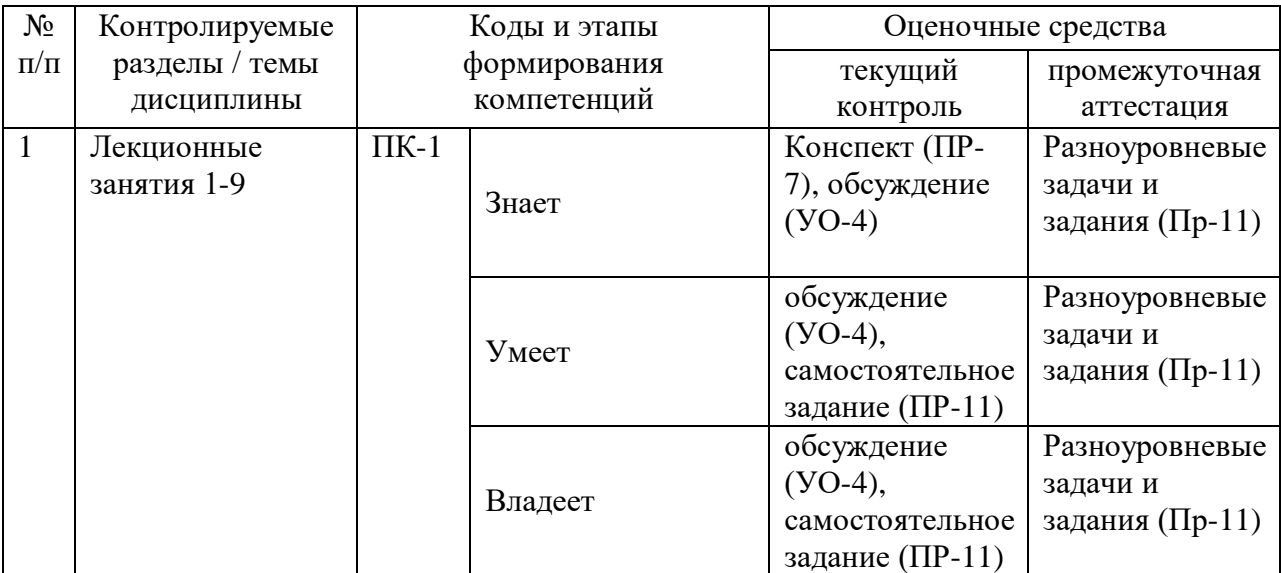

# **Шкала оценивания уровня сформированности компетенций**

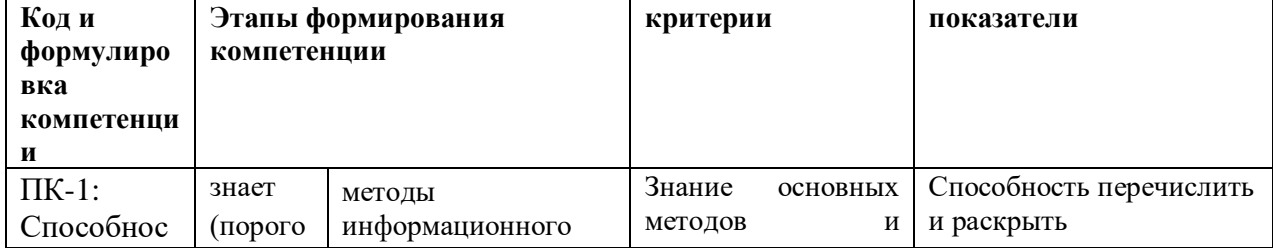

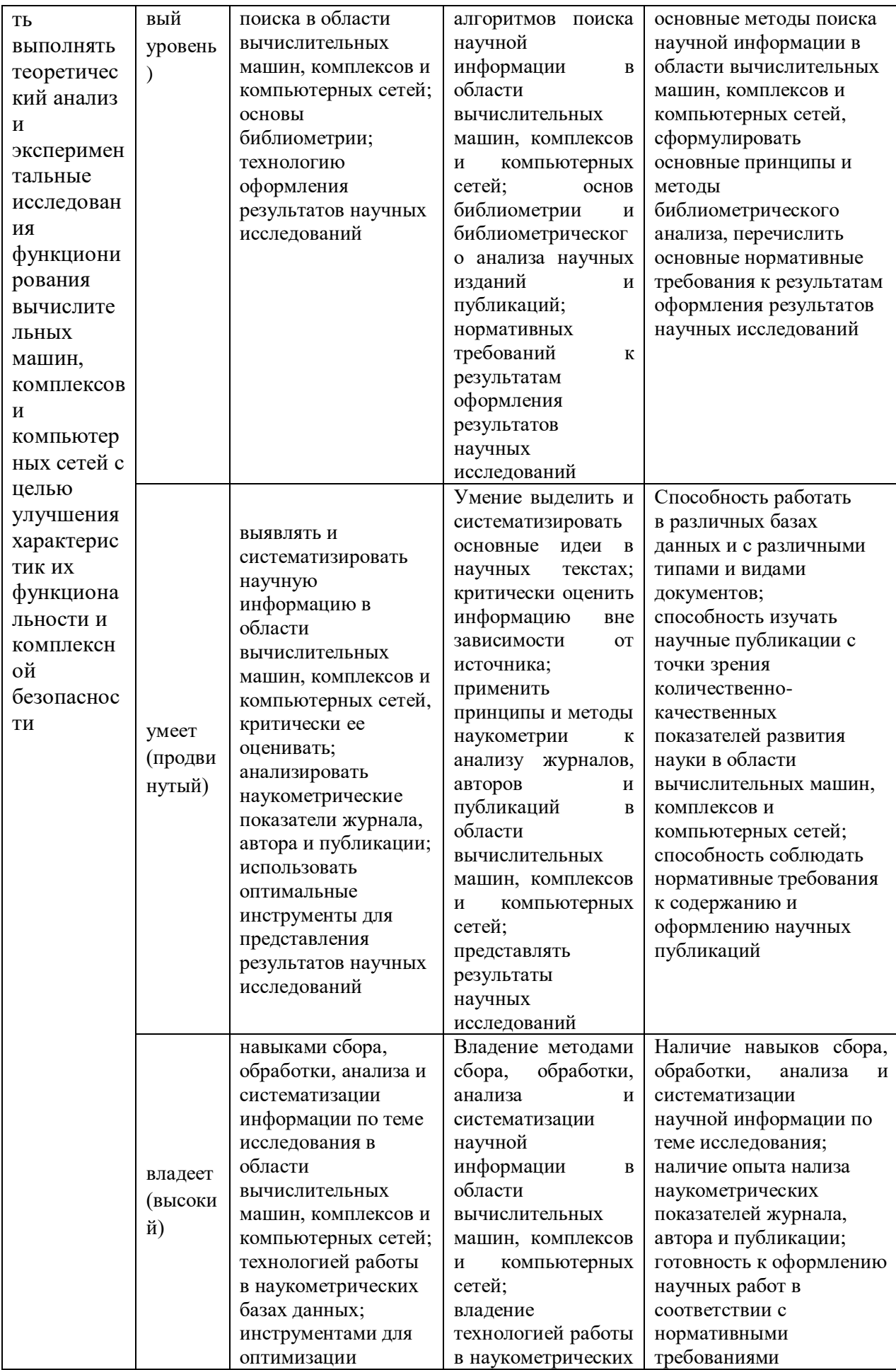

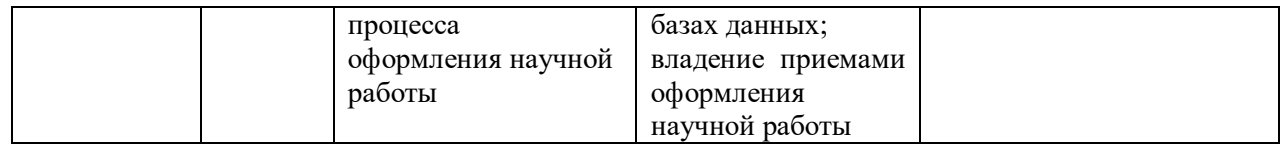

#### **Оценочные средства для текущего контроля**

Текущая аттестация аспирантов по дисциплине «Информационные ресурсы в научных исследованиях» проводится в соответствии с локальными нормативными актами ДВФУ и является обязательной.

Текущая аттестация по дисциплине «Информационные ресурсы в научных исследованиях» проводится в форме контрольных мероприятий по выполнению самостоятельного задания (ПР-11).

#### **Оценочное средство: самостоятельное задание**

#### **Темы самостоятельных заданий**

- 1. Поиск документов по теме. Оформление результатов поиска в CHAMO
- 2. Поиск документов в РГБ, EastView, e-LIBRARY
- 3. Поиск документов в WOS
- 4. Поиск информации на платформе SCIENCE DIRECT
- 5. Поиск документов по теме в EBSCO
- 6. Анализ информации с помощью SCOPUS и SciVal
- 7. Поиск профиля организации в РИНЦ.
- 8. Б/ф описание книги, статьи, диссертации, электронного ресурса
- 9. Выбор журнала для публикации

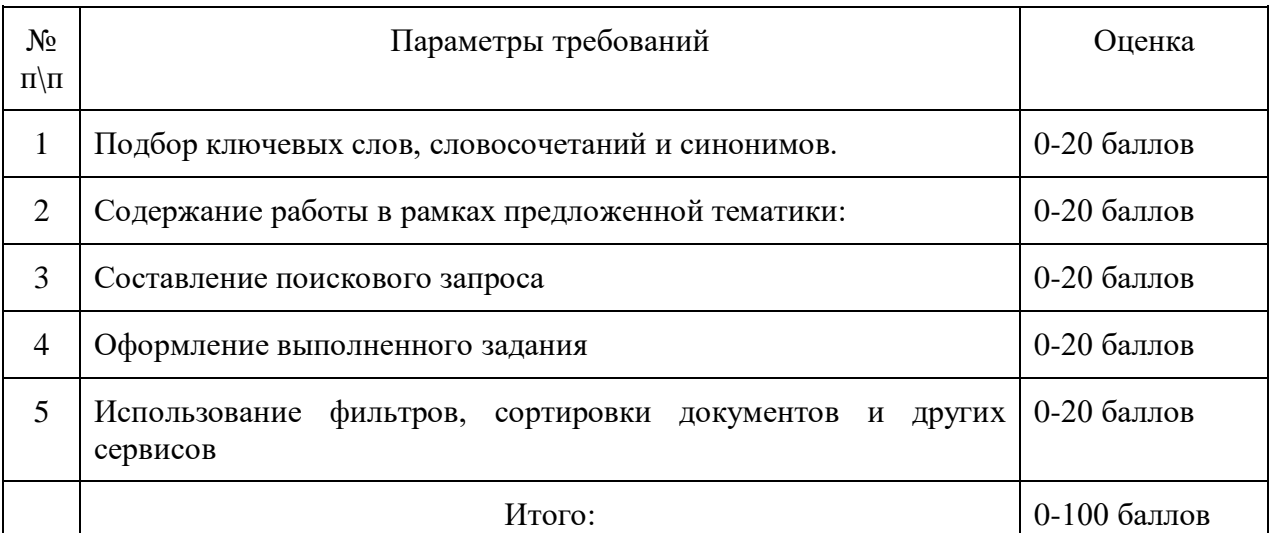

## Критерии оценки заданий 1, 3, 4, 5, 6, 7:

Критерии оценки задания 2

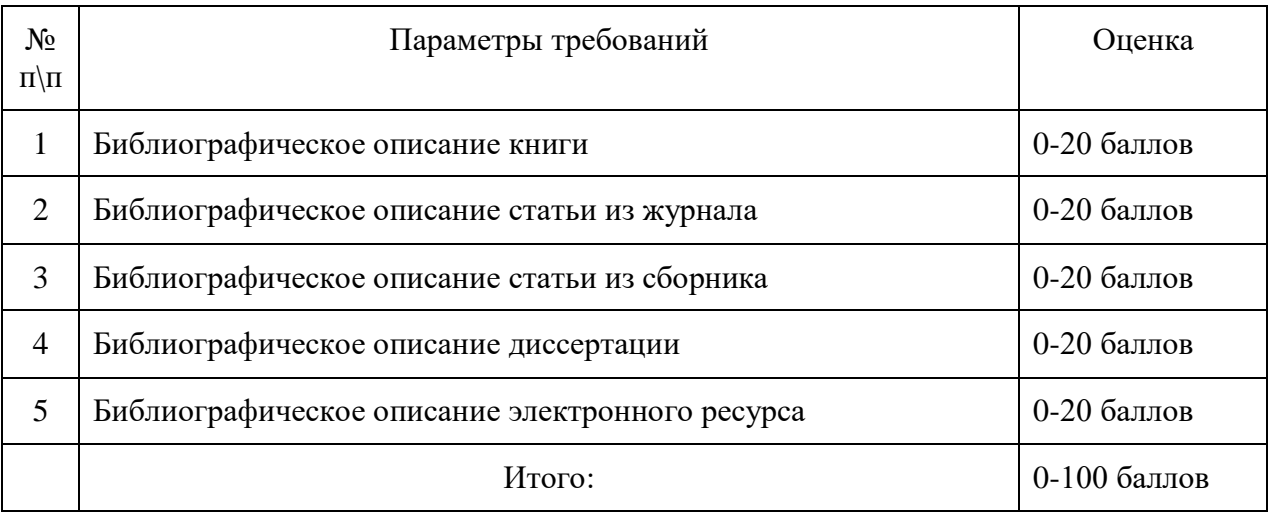

# Критерии оценки задания 8

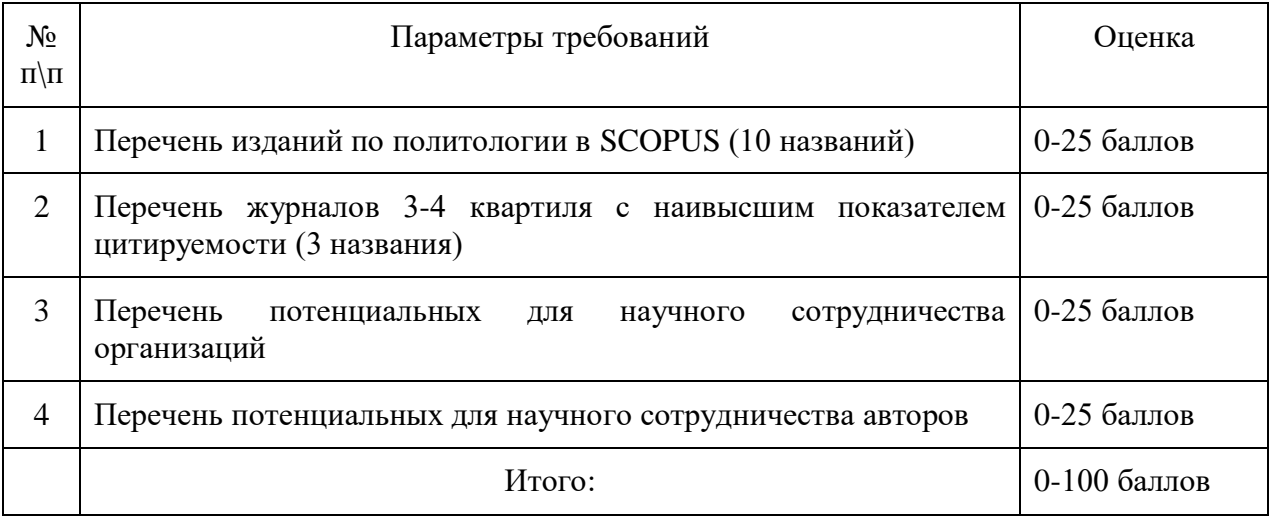

# Критерии оценки задания 9

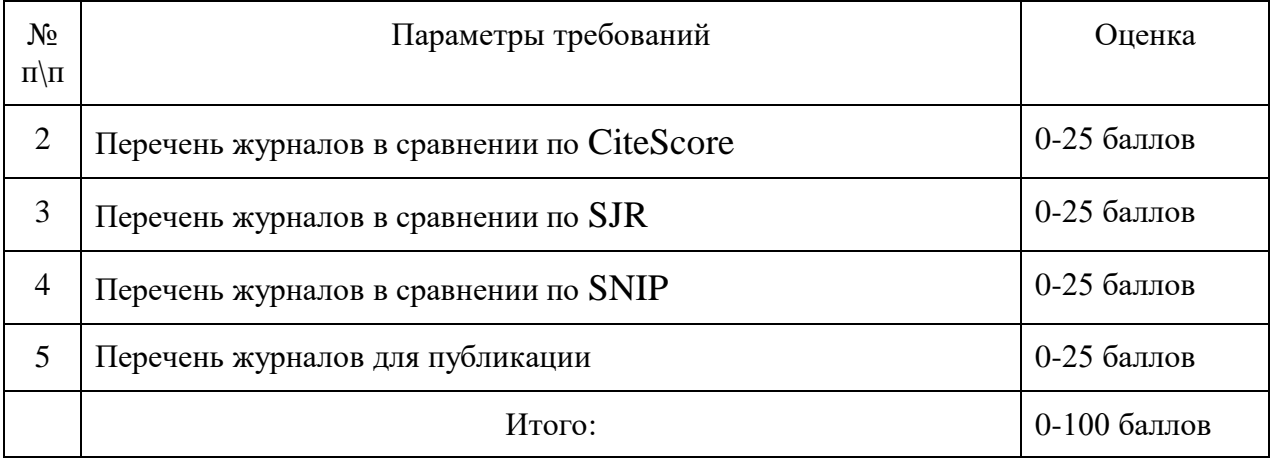

Самостоятельные задания считаются выполненными при наборе от 51 до 100 баллов.

#### **Оценочные средства для промежуточной аттестации**

Согласно учебному плану ФГОС ВО ДВФУ в качестве промежуточной аттестации по дисциплине «Информационные ресурсы в научных исследованиях» предусмотрен зачет, который выставляется по результатам выполнения самостоятельной работы, представленных как список литературы по теме диссертации, оформленный согласно требованиям оформления справочно-библиографического аппарата к научной работе, принятом в ДВФУ. Список должен иметь типовое название, пронумерован. Документы должны быть с группированы по выбранному аспирантом способу группировки. Каждая библиографическая запись в списке литературы должна быть оформлена по ГОСТ 7.1-2003. В списке должно быть 25 б/ф записей на документы из баз данных локального и удаленного доступа, доступных с сайта ДВФУ (в том числе из Электронного каталога). Обязательно в список должны быть включены книги и статьи из CHAMO, FREEDOM COLLECTION, SCOPUS, WOS и БД EBSCO

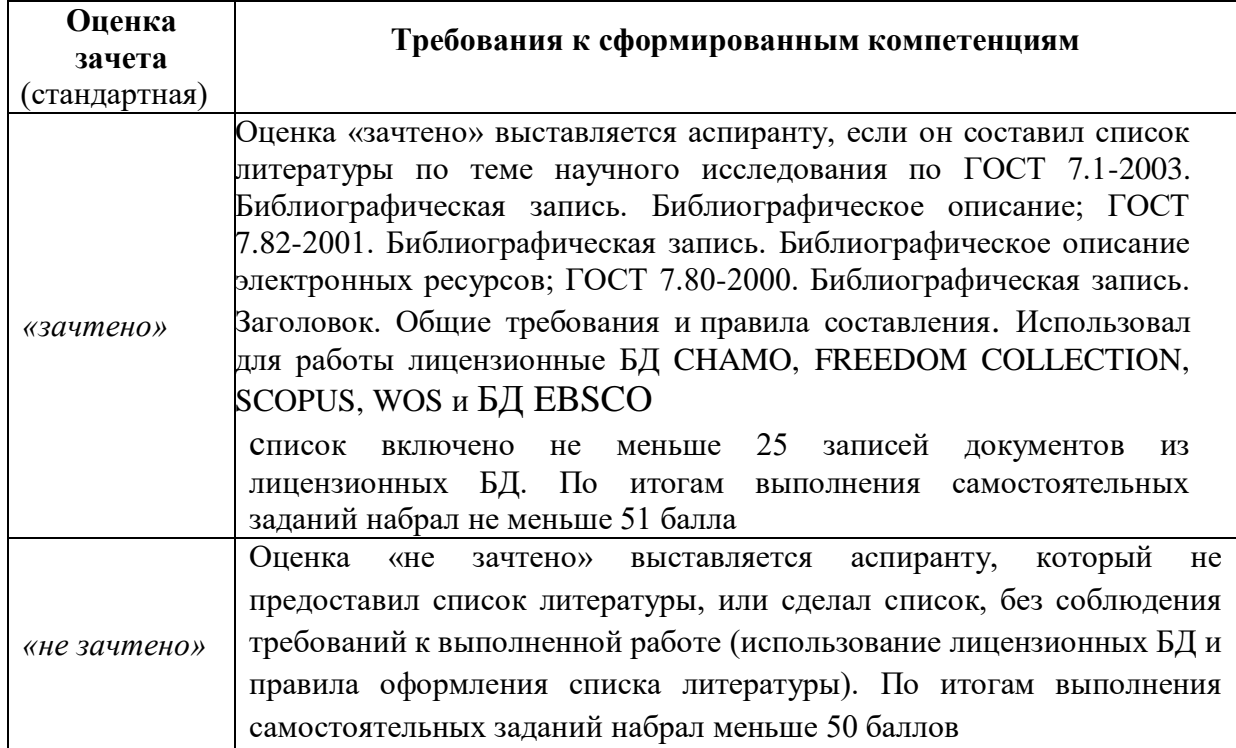

#### **Критерии выставления зачета**